# **Q-Force**

**Jul 27, 2023**

# **Contents**

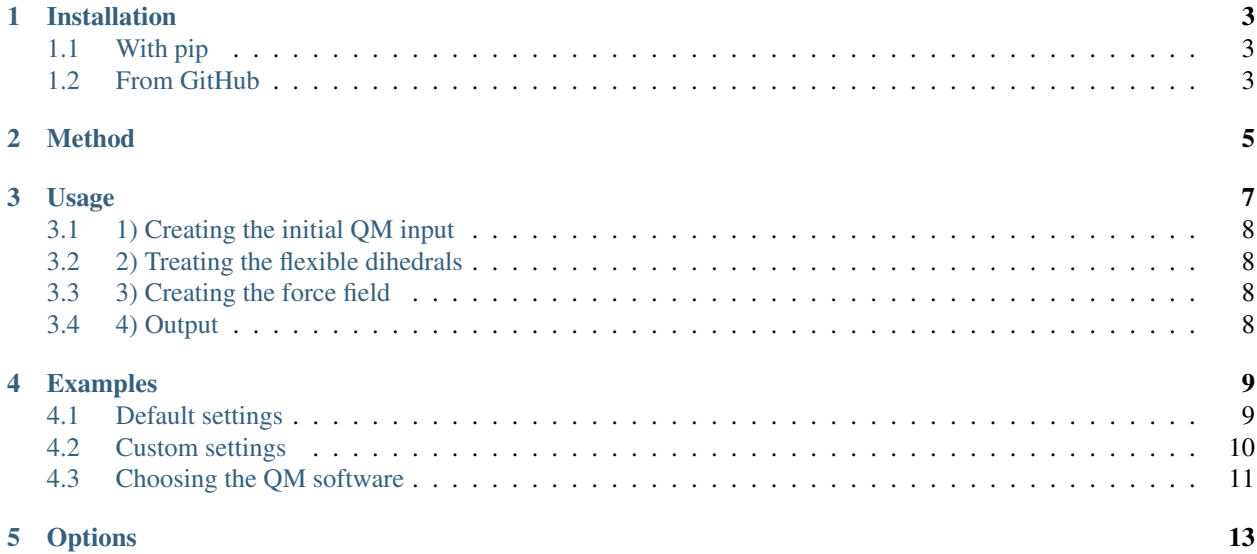

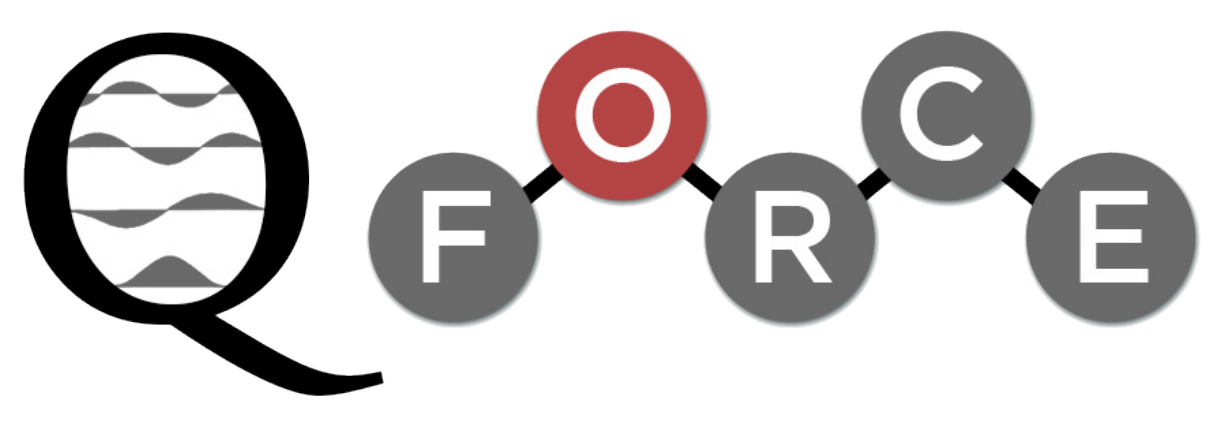

Fig. 1: Quantum Mechanically Augmented Molecular Force Fields

*Q-Force is a software package for deriving all-atom force fields from quantum mechanical calculations in an automated manner.*

If you use Q-Force, please cite:

[Sami, S.; Menger, M. F. S. J.; Faraji, S.; Broer, R.; Havenith, R. W. A., Q-Force: Quantum Mechanically Augmented](https://pubs.acs.org/doi/10.1021/acs.jctc.1c00195) [Molecular Force Fields. Journal of Chemical Theory and Computation 2021, 17 \(8\), 4946-4960.](https://pubs.acs.org/doi/10.1021/acs.jctc.1c00195)

## Installation

<span id="page-6-0"></span>Make sure you have Python 3.7 or newer (python --version).

If you can't call the qforce executable afterwards, make sure you have the python bin in your PATH.

## <span id="page-6-1"></span>**1.1 With pip**

To install Q-Force with pip:

pip install qforce

If you work in a shared environment, add --user.

## <span id="page-6-2"></span>**1.2 From GitHub**

To install Q-Force from GitHub:

```
git clone https://github.com/selimsami/qforce.git
cd qforce
python setup.py install
```
## Method

<span id="page-8-0"></span>For the detailed methodology, please check the corresponding manuscript:

[Sami, S.; Menger, M. F. S. J.; Faraji, S.; Broer, R.; Havenith, R. W. A., Q-Force: Quantum Mechanically Augmented](https://pubs.acs.org/doi/10.1021/acs.jctc.1c00195) [Molecular Force Fields. Journal of Chemical Theory and Computation 2021, 17 \(8\), 4946-4960.](https://pubs.acs.org/doi/10.1021/acs.jctc.1c00195)

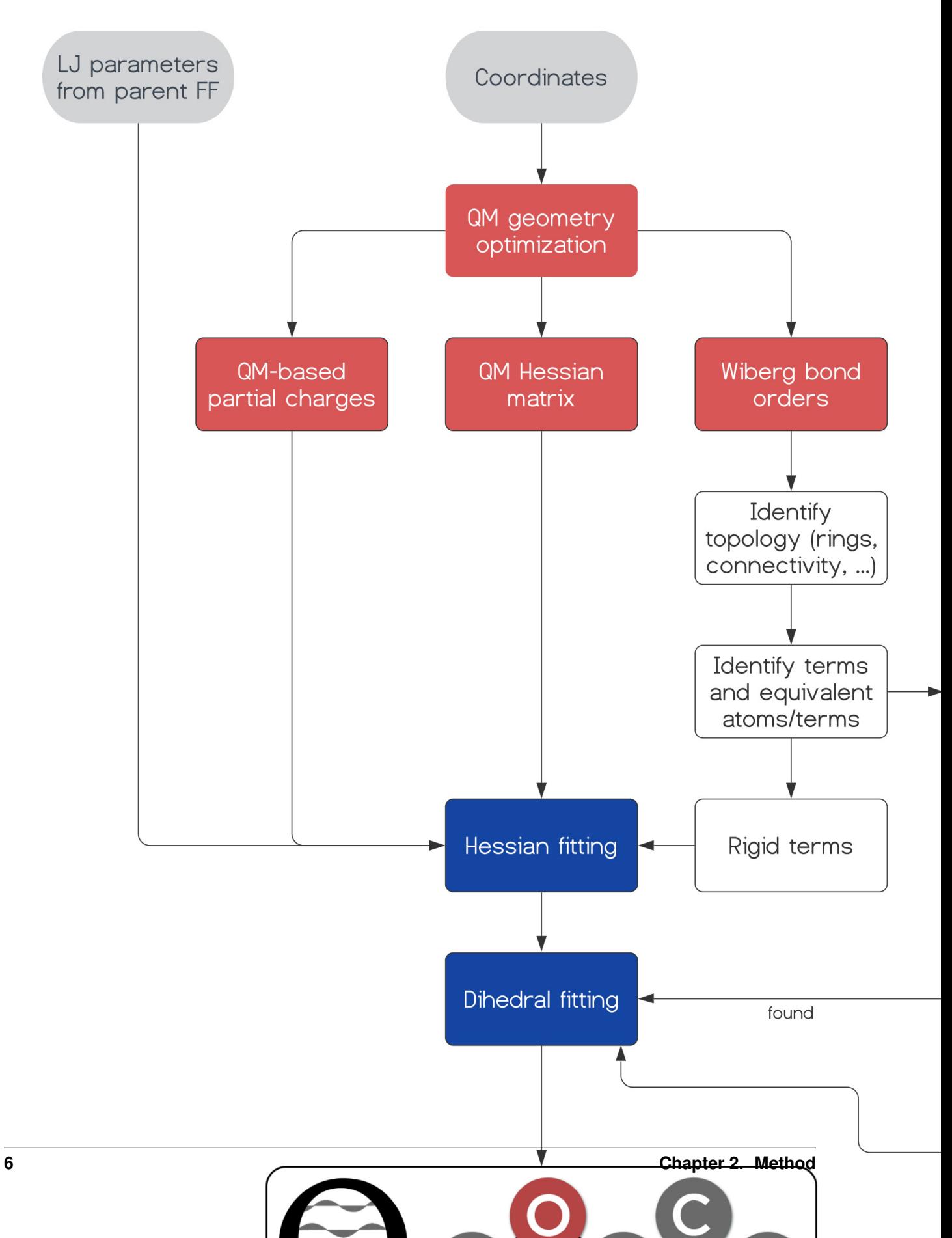

## Usage

<span id="page-10-0"></span>Q-Force is run in multiple stages. These stages are explained below. At each stage, an options file can be provided to change the default settings with -o file\_name. Possible options are listed in *[Options](#page-16-0)*.

\_\_\_\_ \_\_\_\_\_\_  $\sqrt{2}$  \  $\sqrt{2}$  |  $\sqrt{2}$  |  $\sqrt{2}$ | | | | <u>| | | |</u> | |\_ \_\_ \_ \_ \_\_ \_\_ \_\_ | | | |\_\_\_\_\_\_| \_\_/ \_ \| '\_\_/ \_\_/ \_ \ | |\_\_| | | | | (\_) | | | (\_| \_\_/  $\frac{1}{2}$   $\frac{1}{2}$   $\frac{1}{2}$   $\frac{1}{2}$   $\frac{1}{2}$   $\frac{1}{2}$   $\frac{1}{2}$   $\frac{1}{2}$ Selim Sami University of Groningen - 2020 ============================== usage: qforce [-h] [-o options] file positional arguments: -------------------------------------------------- file Input coordinate file mol.ext (ext: pdb, xyz,  $\rightarrow$ gro, ...) or directory (mol or mol\_qforce) name. optional arguments: --------------------------------------------------- -h/--help show this help message and exit

-o/--options File name for the optional options.

## <span id="page-11-0"></span>**3.1 1) Creating the initial QM input**

et's assume that we have a coordinate file called mol.ext for a molecule named mol. The extension (ext) can be anything that is supported by [ASE](https://gitlab.com/ase/ase) (xyz, pdb, gro, ...). reate the initial QM input (choosing the QM Software is described in *[Options](#page-16-0)*) by running the following command qforce mol.ext

This creates a directory called *mol\_qforce*. In it, you can find mol\_hessian.inp. Run this calculation on a cluster or locally, and place the output(s) in the same directory.

## <span id="page-11-1"></span>**3.2 2) Treating the flexible dihedrals**

If your molecule contains flexible dihedrals and if the treatment of flexible dihedrals are not turned off, then fragments and the corresponding QM inputs are created for all unique flexible dihedrals inside the subdirectory *fragments* with:

qforce mol (or qforce mol\_qforce, or qforce mol.ext)

Run these calculations on a cluster or locally, and place the output in the same subdirectory.

## <span id="page-11-2"></span>**3.3 3) Creating the force field**

Now that all necessary QM results are available, the fitting of the force field is done with:

```
qforce mol (or qforce mol_qforce, or qforce mol.ext)
```
## <span id="page-11-3"></span>**3.4 4) Output**

Done! Q-Force generates several outputs:

- Force field files in GROMACS format (.gro, .itp, .top)
- Force field validation:
	- QM vs MM vibrational frequencies (frequencies.txt, frequencies.pdf)
	- QM vs MM dihedral profile(s) in the *fragments* subdirectory (.pdf)
- MM vibrational modes (frequencies.nmd) that can be visualized in VMD

## Examples

<span id="page-12-0"></span>Here are two examples of how Q-Force can be used: In default settings and with some customization. For the purposes of these examples, whenever you need an additional file, QM outputs or otherwise, they are provided in the directory *necessary\_files*.

First, please get the example files by:

git clone https://github.com/selimsami/qforce\_examples.git

## <span id="page-12-1"></span>**4.1 Default settings**

### **4.1.1 Creating the initial QM input**

Find in *examples/gaussian/default\_settings* a coordinate file (propane.xyz) for the propane molecule.

Let's first create the QM input file:

qforce propane.xyz

This will create a *propane\_qforce* directory, and in it, you will find 'propane\_hessian.inp'. Now run this QM calculation and put the necessary output files (.out, .fchk) in the same directory. (remember: the output files are available in *necessary\_files*)

### **4.1.2 Treating the flexible dihedrals**

Now we can run Q-Force again from the same directory to create fragments and the corresponding QM dihedral scan input files by:

qforce propane

This will create all the necessary input files in the subdirectory *propane\_qforce/fragments*. Then, run these calculations and put the output file(s) (.out) in the same subdirectory.

### **4.1.3 Creating the force field**

Now that all necessary QM data is available, let's create our force field:

qforce propane

You can now find the Q-Force force field files in the *propane\_qforce* directory.

## <span id="page-13-0"></span>**4.2 Custom settings**

Find in *examples/gaussian/custom\_settings* a coordinate file (benzene.pdb) for the benzene molecule. In this example, we look at some of the custom settings available with Q-Force and how they can be executed. The custom settings are provided with an external file with:

qforce benzene.pdb -o settings

Now let's create the settings file.

### **4.2.1 Custom Lennard-Jones interactions**

By default, Q-Force determines the atom types for Lennard-Jones interactions automatically. Alternatively, the user can also provide atom types manually, for a force field of their choice. Here, we choose to use the GAFF force field by adding the following line to the settings file:

```
[ff]
lennard_jones = gaff
```
With this command, the user also has to provide the atom types manually in the 'benzene\_qforce' directory in a file called "ext\_lj". In this file, every line should contain the atom type of one atom in the same order as the coordinate file.

#### **4.2.2 Conversion to job script**

Often the QM calculations are needed to be submitted as jobs in supercomputers. For large molecules Q-Force can have a large number of QM dihedral scans that needs to be performed and therefore it may be convenient to have input files converted to job scripts. This can be done by adding the [qm::job\_script] block to the settings file:

```
[qm::job_script]
#!/bin/bash
#SBATCH --time=1-00:00:00
#SBATCH -o <jobname>.out
g16<<EOF
<input>
EOF
```
Here we make a SLURM job script. Two placeholders that can be used are **<outfile>** and **sinput>. siphame>** gets replaced by the name of the calculation, for example in the case of the 'benzene\_hessian.inp', it will be 'benzene\_hessian.out'. <input> is where the content of the QM input file will be placed.

### **4.2.3 Creating the initial QM input**

Now that we know what these settings do, let's supply them to Q-Force:

qforce benzene.pdb -o settings

Again, this will create a *benzene\_qforce* directory, and in it, you will find 'benzene\_hessian.inp', this time as a job script instead of an input file. Now run this QM calculation and put the output file (.out) and the formatted checkpoint file (.fchk) in the same directory.

#### **4.2.4 Creating the force field**

As benzene does not have any flexible dihedrals, the second step is skipped in this case. Make sure you have also added this time the ext\_lj file in *benzene\_qforce* and then we can already create the force field with:

```
qforce benzene -o settings
```
You can now find the necessary force field files in the *benzene gforce* directory. As you will notice, in this case GAFF atom types are used.

## <span id="page-14-0"></span>**4.3 Choosing the QM software**

The default QM software is Gaussian. If the user wants to use another QM software (current alternative: Q-Chem), this can be indicated in the same settings file:

```
[qm]
software = qchem
```
An example for running Q-Force with Q-Chem can be found in the *examples/qchem/default\_settings* directory. This works in the same way as the first example, except the additional argument for choosing the QM software, as shown above.

## **Options**

### <span id="page-16-0"></span> $[ff]$

#### n\_equiv, int:

default: 4 Number of n equivalent neighbors needed to consider two atoms equivalent Negative values turns off equivalence, 0 makes same elements equivalent

#### n\_excl, int:

default: 2, from Choices(2, 3) Number of first n neighbors to exclude in the forcefield

#### lennard\_jones, str:

default: opls\_auto, from Choices(gromos\_auto, gromos, opls\_auto, opls, gaff, ˓<sup>→</sup> gaff2, charmm36, ext) Lennard jones method for the forcefield

#### ext\_charges, bool:

default: False, from Choices(True, False) Use externally provided point charges in the file "ext\_q" in the job\_ ˓<sup>→</sup>directyory

#### charge scaling, float:

default: 1.2 Scale QM charges to account for condensed phase polarization (should be  $set$ . ˓<sup>→</sup>to 1 for gas phase)

#### use\_ext\_charges\_for\_frags, bool:

```
default: False, from Choices(True, False)
If user chooses ext_charges=True, by default fragments will still use the
˓→chosen QM method for
```
determining fragment charges. This is to avoid spuriously high charges on ˓<sup>→</sup>capping hydrogens. However, using QM charges for fragments and ext\_charges for the molecule ˓<sup>→</sup>can also result in inaccuracies if these two charges are very different. ff::exclusions, LiteralBlock Additional exclusions (GROMACS format) ff::pairs, LiteralBlock Switch standard non-bonded interactions between two atoms to pair ˓<sup>→</sup>interactions (provide atom pairs in each row) ext\_lj\_lib, folder: Path for the external FF library for Lennard-Jones parameters (GROMACS, ˓<sup>→</sup>format). ext li fudge, float: Lennard-Jones fudge parameter for 1-4 interactions for when "lennard\_jones", ˓<sup>→</sup>is set to "ext". ext\_q\_fudge, float: Coulomb fudge parameter for  $1-4$  interactions for when "lennard\_jones" is ˓<sup>→</sup>set to "ext". ext\_comb\_rule, int: Choices $(1, 2, 3)$ Lennard-Jones combinations rules for when "lennard\_jones" is set to "ext". ˓<sup>→</sup>(GROMACS numbering). ext h cap, str: Name of the atom type for capping hydrogens for when "lennard\_jones" is set ˓<sup>→</sup>to "ext" all\_rigid, bool: default: False, from Choices(True, False) Set all dihedrals as rigid (no dihedral scans) res\_name, str: default: MOL Residue name printed on the force field file (Max 5 characters) ff::\_polar\_not\_scale\_c6, LiteralBlock Specifically not scale some of the atoms  $[qm]$ software, str: default: gaussian, from Choices(gaussian, qchem, orca, xtb) QM software to use qm::job\_script, LiteralBlock

```
To turn the QM input files into job scripts
scan_step_size, float:
default: 15.0
Step size for the dihedral scan (360 should be divisible by this number
˓→ideally)
charge, int:
default: 0
Total charge of the system
multiplicity, int:
default: 1
Multiplicity of the system
memory, int:
default: 4000
Allocated memory for the QM calculation (in MB)
n_proc, int:
default: 1
Number of processors to set for the QM calculation
vib_scaling, float:
default: 1.0
Scaling of the vibrational frequency for the corresponding QM method (not.
˓→implemented)
dihedral_scanner, str:
default: relaxed_scan, from Choices(relaxed_scan, xtb-torsiondrive)
Use the internal relaxed scan method of the QM software or the Torsiondrive
˓→method using xTB
[qm::software(gaussian)]
charge_method, str:
default: cm5, from Choices(cm5, esp)
method, str:
default: PBEPBE
QM method to be used
dispersion, str:
default: EmpiricalDispersion=GD3BJ
Dispersion method - leave it empty to turn off
basis, str:
default: 6-31+G(D)QM basis set to be used - leave it empty to turn off
solvent_method, str:
Include implicit solvent for the complete parametrization
[qm::software(orca)]
```
charge\_method, str: default: esp, from Choices(cm5, esp) qm\_method\_opt, str: default: r2SCAN-3c QM method to be used for geometry optimisation qm\_method\_hessian, str: default: B3LYP D4 def2-TZVP def2/J RIJCOSX QM method to be used for hessian calculation Note: The accuracy of this method determines the accuracy of bond, angle and improper dihedral. qm\_method\_charge, str: default: HF 6-31G\* QM method to be used for charge derivation Note: Method chosen according to the standard RESP procedure. qm\_method\_sp, str: default: PWPB95 D4 def2-TZVPP def2/J def2-TZVPP/C notrah RIJCOSX tightSCF QM method to be used for dihedral scan energy calculation. Note: The accuracy of this method determines the accuracy of flexible dihedral. [qm::software(qchem)] charge\_method, str: default: cm5, from Choices(cm5, resp) method, str: default: PBE QM method to be used dispersion, str: default: d3\_bj, from Choices(d3, d3\_bj, d3\_bjm, d3\_zero, d3\_op, empirical\_  $\rightarrow$ qrimme) Dispersion (enter "no"/"false" to turn off) basis, str: default:  $6-31+G(D)$ QM basis set to be used (enter "no"/"false" to turn off) max\_scf\_cycles, int: default: 100 Number of maximum SCF cycles max\_opt\_cycles, int: default: 100 Number of maximum optimization cycles xc\_grid, int: default: 3, from Choices(0, 1, 2, 3) DFT Quadrature grid size

cis n roots, int: Number of CIS roots to ask cis\_singlets, bool: Choices(True, False) CIS singlets turned on or off cis\_triplets, bool: Choices(True, False) CIS triplets turned on or off cis state deriv, int: Sets CIS state for excited state optimizations and vibrational analysis solvent method, str: Include implicit solvent for the complete parametrization [qm::software(xtb)] charge\_method, str: default: xtb xTB only allows Mulliken charge. xtb\_command, str: default: --gfn 2 Extra command line passed to the xtb executable [scan] do\_scan, bool: default: True, from Choices(True, False) Perform dihedral scan for flexible dihedrals avail\_only, bool: default: False, from Choices(True, False) Skip dihedrals with missing scan data and accept scan data that is missing ˓<sup>→</sup>data points. False: Exit if scan data for a dihedral is missing or if it has missing ˓<sup>→</sup>data points) frag\_threshold, int: default: 3 Number of neighbors after bonds can be fragmented (0 or smaller means no ˓<sup>→</sup>fragmentation) break\_co\_bond, bool: default: False, from Choices(True, False) Break C-O type of bonds while creating fragments (O-C is never broken) method, str: default: qforce, from Choices(qforce, gromacs) Method for doing the MM relaxed dihedral scan gromacs\_exec, str:

```
default: gmx
The executable for gromacs - necessary if scan method is gromacs
n_dihed_scans, int:
default: 5
Number of iterations of dihedral fitting
scan::symmetrize, LiteralBlock
Symmetrize the dihedral profile of a specific dihedral by inputting the
 ˓→range
For symmetrizing the dihedral profile between atoms 77 and 80 where 0-180
˓→is inversely
equivalent to 180-360:
77 80 = 0 180 360 : +-plot fit, bool:
default: False, from Choices(True, False)
Save extra plots with fitting data
frag_lib, folder:
default: /home/docs/qforce_fragments
Directory where the fragments are saved
batch run, bool:
default: False, from Choices(True, False)
Skip the dihedrals that are generated but not computed
[terms]
urey, bool:
default: True, from Choices(True, False)
Turn urey FF term on or off
dihedral/rigid, bool:
default: True, from Choices(True, False)
Turn dihedral/rigid FF term on or off
dihedral/improper, bool:
default: True, from Choices(True, False)
Turn dihedral/improper FF term on or off
dihedral/flexible, bool:
default: True, from Choices(True, False)
Turn dihedral/flexible FF term on or off
dihedral/inversion, bool:
default: True, from Choices(True, False)
Turn dihedral/inversion FF term on or off
non bonded, bool:
default: True, from Choices(True, False)
Turn non_bonded FF term on or off
```